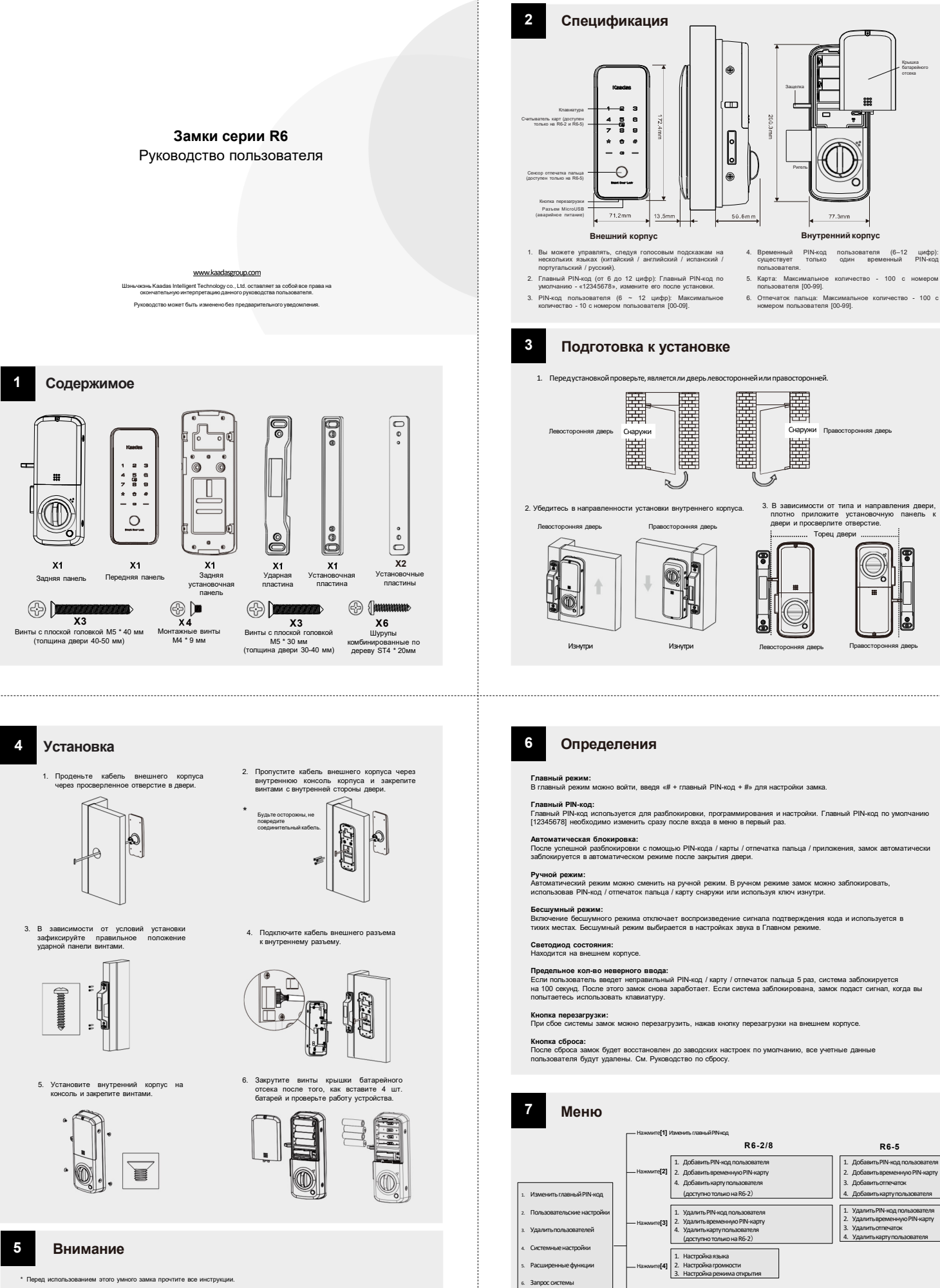

7. Настройка Bluetooth

Нажмите**[5]**

1. Присоединиться к сети 2. Выход из сети 1. Запросить серийный номер 2. Запросить номер версии

Нажмите**[6]** Нажмите**[7]**

 $\sqrt{18}$ 

- \* Гарантия не распространяется на повреждения, вызванные несоблюдением инструкций. \* Используйте только алкалиновые батареи.
- 
- \* Не подвергайте изделие и аксессуары воздействию дождя или воды. \* Не подвергайте продукт воздействию агрессивных веществ, чтобы не повредить защитный слой.
- 
- \* Не царапайте сенсор отпечатков пальцев острыми предметами, это может привести к необратимому повреждению. \* При чистке изделия протирайте его мягкой тканью.
- .<br>В Если появляется предупреждение о низком заряде батаре
- установлены.

# 8 **Работа замка**

### **-Смена Главного PIN-кода**

- 
- 
- 
- 1. Коснитесь клавиатуры, чтобы активировать<br>2. Вевдите «#» и клавный PIN-клас с кончанием «#». Прозвучит Голосовая подсказка<br>3. Вевдите «1», чтобы изменить главный PIN-код. Прозвучит Голосовая подсказка<br>4. Вевдите новый г

1. Перед изменением основного PIN-кода по умолчанию [12345678] все остальные меню настроек будут отключены. Вам необходимо<br>сначала изменить главный PIN-код, а затем выполнить другие настройки блокировки.

### **- Добавить PIN-код пользователя**

- 
- 
- PIN-коды пользователей могут быть добавлены с помощью главного PIN-кода.<br>1. Космитесь изавиатуры, чтобы активировать<br>2. Веарите «#» и ллавный PIN-код с окончанием «#». Загорятся цифры 1-7 на илавиатуре.<br>3. Веарите «1» для
- осторожно
- 1. При регистрации пользовательских PIN-кодов код необходимо ввести в течение 15 секунд<br>2. Независимо от того, прошла ли настройка успешно или нет, процесс не завершится и останется на текущем этапе. Вы можете нажать<br>- «\*

## **- Добавить временные PIN-коды пользователя**

- 
- 
- 
- 
- Временные PIN-ходы пользователей могут быть добавлены с помощью главного PIN-хода.<br>1. Коснитесь клавиатуры, чтобы активностать.<br>3. Векрите «2» для пользовательских настроек, граждучит Голосовая подскажа.<br>3. Векрите «2» дл

## осторожно

1. При регистрации пользовательских PIN-кодов код необходимо ввести в течение 15 секунд<br>2. Независимо от того, прошла ли настройка успешно или нет, процесс не завершится и останется на текущем этапе. Вы можете нажать<br>- «\*

### **- Добавить отпечаток пальца пользователя (доступно только на R6-5)**

- 
- 
- 
- 
- Отпечаток пальца пользователя может быть добавлен с помощью главного PIN-кода.<br>1. Коснитесь клавиатуры, чтобы активировать.<br>2. Введите «#» и главный PIN-код с окончанием «#».<br>3. Введите «#» и главный PIN-код с окончанием
- 
- 1. При регистрации пользовательских PIN-кодов код необходимо ввести в течение 15 секунд<br>2. Независимо от того, прошла ли настройка успешно или нет, процесс не завершится и останется на текущем этапе. Вы можете нажать<br>- «\*

### **- Добавить карту пользователя (доступно только на R6-2 и R6-5)**

- 
- 
- 
- 
- Карта пользователя может быть добавлена с помощью главного PIN-кода.<br>2. Воедите «#» и главный PIN-код с основники «#». Загорятся цифри 1-7 на клавиатуре.<br>3. Веадите «2» для пользовательских настроек. Прозвучит Голосовая п
- 
- 1. При регистрации пользовательских PIN-кодов код необходимо ввести в течение 15 секунд<br>2. Независимо от того, прошла ли настройка успешно или нет, процесс не завершится и останется на текущем этапе. Вы можете нажать<br>- «\*

**- Настройки языка Язык может быть настроен с помощью главного PIN-кода.**

- 
- 
- 
- 1. Коснитесь клавиатуры, чтобы активировать.<br>2. Веадите «#» и главный PIN-код с окончанием «#».<br>4. Веадите «1» для настройки языка.<br>4. Веадите «1» для настройки языка.<br>- португальский / 5 русский)<br>- португальский / 5 -

# **-Настройки громкости**

- Громисоть может быть настроена с помощью главного PIN-кода.<br>2. Воздитесь клавиатуры, чтобы астивировать.<br>3. Воздите «#» для настройки громиссии.<br>3. Введите «4» для настройки системы.<br>5. Ведите «1 или 2» или «3» для регули
- 
- 
- 
- ,<br>эго, какая громкость установлена, в главном режиме всегда будет высокий уров осторожно
- 

## **-Настройка режима открытия**

- 
- 
- 
- 
- Режим открытия может быть настроен только с помощью главного РІН-кода.<br>1. Коснитесь клавиатуры, чтобы активновать.<br>2. Веждите «8» и главный PIN-код с окончанем «8».<br>4. Веждите «3» для настройки митода открытия.<br>4. Веждите
- 

### **-Расширенный функционал деля** наступа.

- 
- 
- 1. Коснитесь клавиатуры, чтобы активировать.<br>2. Введите «#» и главный PIN-код с окончанием «#».<br>3. Введите «1», чтобы присоединиться к сети; введите «2», чтобы выйти из сети.<br>4. Введите «1», чтобы присоединиться к сети; в
- осторожно
- для удаленного доступа и настроек Z-wave, пожалуйста, обратитесь к их инструкциям допол

## **-Запрос системы**

- 
- 
- 1. Коснитось клавиатуры, чтобы активировать.<br>2. Веедите «#» и главный PNk-код с окончанием «#».<br>4. Веедите «1», чтобы получить уникальный серийный номер; введите «2», чтобы получить номер версии прошивки.

# осторожно

.<br>Буодимости вуодить в главный режим, введите [400#], чтобы получить серийный номер, и [114#], чтобы получить номер версии прошивки.

### **-Настройка Bluetooth**

- 
- 
- 
- 1. Коснитесь клавиатуры, чтобы активуровать.<br>2. Вевдите «7» иглавный PIN-код с окончанием «#».<br>4. Вевдите «1» для настройм Bluetooth.<br>4. Вевдите «1» для подключения Bluetooth; введите «2», чтобы отключить Bluetooth; введи осторожно
- 
- 1. По умолчанию Bluetooth включен.<br>2. Негда Вывоокриссти входить в главный режим, введите [403#], чтобы включить Bluetooth, и [404#], чтобы отключить Bluetooth.<br>3. Когда Bluetooth включен, если вы не использовали его в те

### **- Удалить PIN-код пользователя**

- 
- 
- PIN-коды пользователей могут быть удалены с помощью главного PIN-кода.<br>1. Коснитесь клавиатуры, чтобы активуювать.<br>2. Веедите «#» и главный PIN-код с окончанием «#».<br>3. Веедите «1», чтобы удалить PIN-код пользователя. Про
	- ИЛИ 4. Введите «2», чтобы удалить все PIN-коды пользователя.
	-
	- 1. При удалении пользовательских PIN-кодов номер пользователя необходимо ввести в течение 15 секунд.<br>2. Независимо от того, прошла ли настройка успешно или нет, процесс не завершится и останется на текущем этапе. Вы может

# **- Удалить временный PIN-код пользователя Временные PIN-коды пользователей могут быть удалены с помощью главного PIN-кода.**

- 
- 1. Коснитесь клавиатуры, чтобы активировать.<br>2. Введите «#» и главный PIN-код с скончанием «#».<br>3. Введите «2», чтобы удалить пользователя. Прозвучит Голосовая подсказка<br>4. Введите «2», чтобы удалить временный PIN-код пол
- осторожно
- 1. При удалении временных PIN-кодов номер пользователя необходимо ввести в течение 15 секунд.<br>2. Независимо от того, прошла ли настройка успешно или нет, процесс не завершится и останется на текущем этапе. Вы можете<br>- наж

# **- Удалить отпечаток пользователя (доступно только в R6-5)**

- 
- 
- 

**- Удалить карту пользователя (доступно только в R6-2/5)** 

Отпечаток пальца можно тбыть удален с помощью главного PIN-кода.<br>1. Коснитесь клавнатуры, чтобы активировать.<br>2. Вавдите «#» и главнатуры, чтобы активировать.<br>4. Вавдите «3» для пользовательских нестроек. Прозвучит Голосо

1. При удалении отпечатков, отпечаток пользователя необходимо ввести в течение 15 секунд.<br>2. Независимо от того, прошла ли настройка успешно или нет, процесс не завершится и останется на текущем этапе. Вы можете<br>- нажать

Карта пользователя может быть удалена с помощью главного PIN-кода.<br>1. Коснитесь клавкатуры, чтобы активуровать.<br>2. Векдите «5» и главный PIN-код с окончанием «#».<br>4. Векдите «5», кля пользовательских нагров». Грозвучит Го

1. При удалении отпечатков, отпечаток пользователя необходимо ввести в течение 15 секунд.<br>2. Независимо от того, прошла ли настройка успешно или нет, процесс не завершится и останется на текущем этапе. Вы можете<br>- нажать

**Карта (доступно только на R6-2 / R6-5)** Коснитесь зарегистрированной картой иконки карты до звукового сигнала.

> **Закрытие снаружи Режим автоблокировки:**<br>В автоматическом режиме<br>ригель автоматически<br>заблокирует дверь. **Ручной режим блокировки:**<br>Закройте дверь и введите PIN-код<br>/ отпечаток пальца / карту, чтобы заблокировать дверь.

1. Снимите крышку аккумуляторного отоека, чтобы найти переключатель А / М.<br>2. [А] означает автоматический режим: когда дверь закрыта, ригель будет выдвинут<br>автоматически, дверь будет в заблокированном состоянии.<br>5. [М] оз

Случайные числа могут быть добавлены до и после реального PIN-кода, это предотвращает раскрытие PIN-кода пользователя. Максимальная длина составляет 32 цифры.

1. Откройте крышку аккумуляторного отсека и найдите кнопку сброса.<br>2. Дважды нажмите кнопку (RES), вы услышите голосовое сообщение<br>- «Восстановлены заводские настройки. Измените главный PIN-код».<br>3. После этого все пользо

**Аварийный источник питания**<br> **Aварийный источник питания** 

**Заводские настройки и кнопка сброса**

1. Когда заряд батарей слишком низкий, чтобы открыть замко снаружи, вы можете<br>использовать блок питания 5V для зарядки замка через порт Micro USB. После<br>разблокировки двери немедленно замените все батареи.<br>2. Нажмакте кно

**Micro USB и кнопка перезагрузки** 

**Отпечаток пальца (доступно<br><b>только на R6-5)**<br>Коснитесь зарегистрированным<br>отпечатков пальца сенсора<br>отпечатков пальцев до звукового

**Отключить:**<br>Как только дверь будет правильно открыта<br>снаружи, режим защиты будет отключен.

**Включить режим конфиденциальности** Когда дверь закрыта, нажмите и удерживайте кнопку ЗАКРЫТЬ / ОТКРЫТЬ в течение 3 секунд, чтобы включить режим конфиденциальности. В режиме конфиденциальности все PIN-коды пользователей будут недоступны. Только Главный код может разблокировать дверь. Если использовать другой PIN-код сработает сигнал тревоги. Чтобы отключить режим, откройте дверь изнутри.

сигнала.

 $\mathbf{I}$ 

í۵

**EXECUTE** 

**Включить:**<br>После того, как дверь заблокирована, нажмите кнопку [ <del>| | | |</del> |,<br>чтобы включить режим защиты. В этом режиме при<br>отпирании двери изнутри сработает сигнализация.

**Авто / ручной режим**

**Режим защиты**

**18** 

---<br>。

**Tanzin** 

 $\bigcirc$ 

83618**137192**14710 <sup>Поддельный PIN-код</sup>

**Пароль** Случайные числа

⊍−⊵

**EXPLORED** 

 $60 - 60$ 

 $\begin{picture}(20,20) \put(0,0){\line(1,0){10}} \put(15,0){\line(1,0){10}} \put(15,0){\line(1,0){10}} \put(15,0){\line(1,0){10}} \put(15,0){\line(1,0){10}} \put(15,0){\line(1,0){10}} \put(15,0){\line(1,0){10}} \put(15,0){\line(1,0){10}} \put(15,0){\line(1,0){10}} \put(15,0){\line(1,0){10}} \put(15,0){\line(1,0){10}} \put(15,0){\line(1$ 

Блок пит

f

- ИЛИ 5. Введите «2», чтобы удалить все отпечатки пальцев пользователя.
- 
- осторожно

**9 Использование**

**Открытие снаружи PIN-код** 1. Коснитесь клавиатуры, чтобы активировать 2. Введите зарегистрированный PIN-код с окончанием [#].

**Открытие изнутри Поворот защелки** Поверните защелку до иконки открытия

 $\bullet$ 

 $\overline{\circ}$ 

 $\mathbb{C}$ 

∕∩∥ UZ

 $\begin{array}{cccc} & 1 & 2 & 3 \\ 4 & 5 & 6 \\ 7 & 8 & 9 \\ * & 0 & 0 \\ * & 0 & 0 \\ * & 0 & 0 \end{array}$ 

 $\circ$ 

f.

**Кнопка открытия/закрытия**<br>Дважды нажмите на кнопку<br>открытия/закрытия

 $rac{1}{60}$